[livecoding,](http://lesporteslogiques.net/wiki/tag/livecoding?do=showtag&tag=livecoding) [troop,](http://lesporteslogiques.net/wiki/tag/troop?do=showtag&tag=troop) [foxdot,](http://lesporteslogiques.net/wiki/tag/foxdot?do=showtag&tag=foxdot) [em](http://lesporteslogiques.net/wiki/tag/em?do=showtag&tag=em)

# **Configuration d'un serveur Troop sur debian 10**

Page créée le 28 septembre 2021 / Projet en cours

But : avoir un ordinateur capable de lancer rapidement un serveur troop pour livecoder de la musique à plusieurs sans passer une plombe à régler des petits bidules techniques… En somme : une machine avec un bouton on-off et qui affiche l'adresse IP, la version de troop nécessaire en gros caractères!

Pour se faire, un [client léger M73](http://lesporteslogiques.net/wiki/materiel/inventaire_client_leger_hp_t510#cl21meridion) est utilisé (CL21 Meridion)

## **Configuration**

Système : Debian 10.9 Buster avec LXDE

#### **Réglage des polices** :

- en commande lxappearance, puis régler la police en 8
- dans menu/préférences/openbox configuration manager : passer les tailles de police en 8
- cliquer droit sur le bureau / préférences du bureau : changer la taille de police en 8

#### **Configuration du dongle wifi ( Realtek RTL8188CUS)** …

Ajouter les paquets non-free dans /etc/apt/sources.list

deb http://deb.debian.org/debian/ buster main contrib non-free deb-src http://deb.debian.org/debian/ buster main contrib non-free

deb http://security.debian.org/debian-security buster/updates main contrib non-free deb-src http://security.debian.org/debian-security buster/updates main contrib non-free

#### Puis en commande

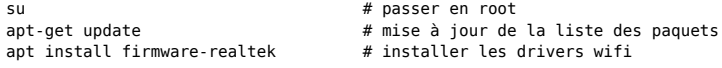

Le module est reconnu mais n'apparait pas dans wicd, pour qu'il apparaisse il a fallu récupérer le nom de l'interface wifi avec ip ad et l'écrire dans les préférences de wicd (parametres généraux / interfaces réseau / interface sans fil), puis actualiser. Il peut être nécessaire de redémarrer la machine.

#### **Installation de quelques paquets logiciels**

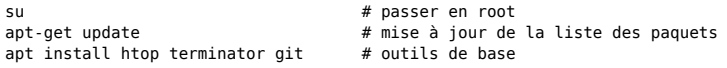

Installation pip (python2 et python3 sont pré-installés sur Debian 10) [source](https://computingforgeeks.com/how-to-install-pip-2-pip-3-on-debian/)

su apt install python-pip  $#$  installer pip2, confirmer avec pip --version ou pip2 --version apt install python3-venv python3-pip # installer pip3, confirmer avec pip3 --version apt install python3-tk  $#$  pour tkinter pip3 install tk

#### **Installation supercollider**

su apt install supercollider

#### **Installer foxdot**

su pip3 install FoxDot exit

Démarrer supercollider (dans LXDE : menu démarrer / son et vidéo / supercollider IDE) Dans l'éditeur de supercollider, écrire la ligne suivante, puis  $CTRL$  + ENTER pour l'activer

Quarks.install("FoxDot")

Puis dans le menu Language, choisir Recompile class library

(Je n'installe pas les sc3-plugins, nécessaires pour certains effets : [https://github.com/supercollider/sc3-plugins\)](https://github.com/supercollider/sc3-plugins)

Ensuite on démarre avec FoxDot.start dans l'IDE de supercollider (et CTRL+ENTER), ça c'est si tout marche bien, dans le cas présent, ça n'a pas marché aussi vite (cf problème avec jackd ci-dessous)

#### **Installer troop**

Récupérer depuis github :<https://github.com/Qirky/Troop> Décompresser, puis pour démarrer

python3 /home/xor/troop-0.10.3/run-server.py

Eventuellement

```
python3 /home/xor/troop-0.10.3/run-client.py
```
### **Problèmes rencontrés et résolus**

#### **Problème avec jackd**

Lancer FoxDot.start déclenchait le message suivant :

```
could not initialize audio.
Server 'localhost' exited with exit code 0.
```
Du à un problème avec jackd qui n'arrivait pas à se lancer … En fait la carte audio n'est pas hw:0 (on peut s'en rendre compte avec le résultat de aplay -l ) Il faut lancer jackd au préalable, sur la bonne carte audio hardware ( [source](https://github.com/jackaudio/jack2/issues/312) )

```
pulseaudio -k # stopper pulseaudio<br>jackd -rd alsa -d hw:1 # lancer jackd sur l
                                     # lancer jackd sur la bonne carte audio!
```
### **Démarrage**

Procédure pour démarrer FoxDot et Troop **(à retester)**

```
pulseaudio -k # stopper pulseaudio, peut-être superflu
jackd -rd alsa -d hw:1 # lancer jackd sur la bonne carte audio!
# dans l'IDE supercollider :
# FoxDot.start suivi de CTRL + ENTER
python3 -m FoxDot &
#
python3 /home/xor/troop-0.10.3/run-server.py
# dans un autre terminal
python3 /home/xor/troop-0.10.3/run-client.py &
```
## **Démarrage automatique**

#### **TO BE CONTINUED…**

démarrer tout, récupérer l'adresse IP, créer un fichier html à la volée et l'afficher avec xdg-open

Le script ressemble à ça : (et fonctionne!)

```
pulseaudio -k # arrêter pulseaudio
jackd -rd alsa -d hw:1 & # démarrer jack sur la carte audio adaptée à cet ordi
sleep 2
```
sclang /home/xor/troop-0.10.3/start\_foxdot.scd & # démarrer le serveur supercollider et foxdot sleep 6 # démarrer un IDE foxdot python3 -m FoxDot &<br>sleep 4 python3 /home/xor/troop-0.10.3/run-server.py --port=57890 --password="ok" & # serveur troop sleep 3<br>variable=`hostname -I` # récupérer l'adresse IP dans une variable echo \$variable # créer un fichier HTML avec les infos du serveur echo "<html><h1>Pour se connecter au serveur Troop : </h1><h1>IP : \$variable</h1><h1>Port : 57890</h1><h1>password : ok</h1></html>" > troop.html sleep 2 xdg-open ./troop.html # afficher le fichier (le navigateur sera choisi automatiquement) sleep 2 python3 /home/xor/troop-0.10.3/run-client.py & # ouvrir un client troop echo "tout est lancé"

C'est un peu cracra et il reste à le lancer au démarrage, peut être configurer le client automatiquement aussi

#### **TO BE CONTINUED…**

Article extrait de : <http://lesporteslogiques.net/wiki/> - **WIKI Les Portes Logiques** Adresse : **[http://lesporteslogiques.net/wiki/ressource/logiciel/foxdot\\_troop/configuration\\_serveur\\_troop\\_debian\\_10?rev=1634140548](http://lesporteslogiques.net/wiki/ressource/logiciel/foxdot_troop/configuration_serveur_troop_debian_10?rev=1634140548)** Article mis à jour: **2021/10/13 17:55**